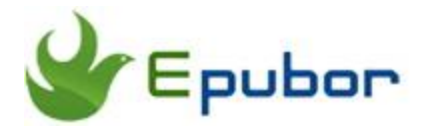

# **Kindle DRM Removal, Remove DRM from Kindle (azw,prc,mobi)**

Remove DRM from Kindle device and Kindle for PC/Mac with no quality loss, support AZW, AZW3, PRC, Mobi, KFX etc.

### **Download Kindle DRM Removal software**

#### **Starting from 18th October 2017, Epubor software can remove Kindle KFX DRM directly and losslessly.**

Watch Amazon Kindle DRM Removal video tutorial and learn how to easily remove drm from Kindle:

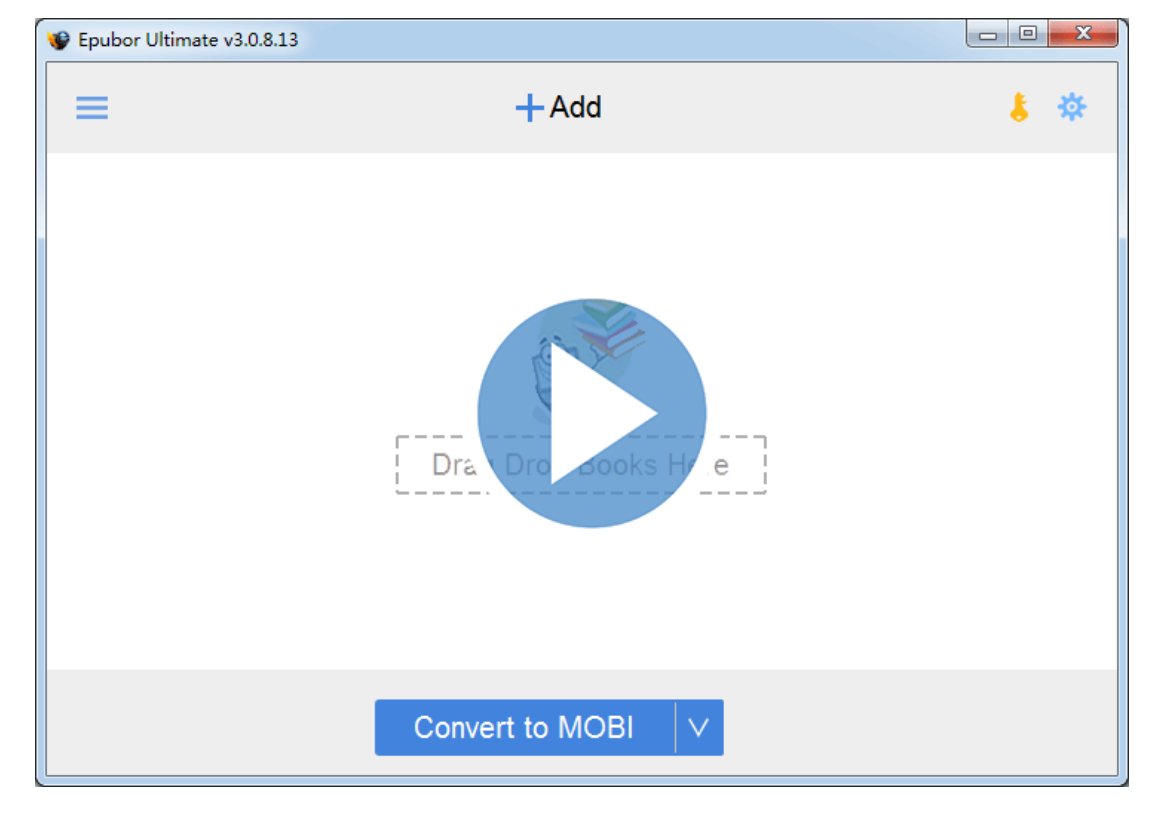

#### **[Watch Video Tutorial](https://www.youtube.com/watch?v=An5PKE7EuJw)**

## **Remove Amazon Kindle DRM from AZW, KFX, Mobi, PRC, AZW3, AZW4, Topaz, TPZ.**

Perfectly remove DRM from Kindle books which are synced via Kindle for PC/Mac, or synced by E-Ink Kindle devices.

Support all E-Ink Kindles: Kindle keyboard, Kindle 3G, Kindle 4, Kindle paperwhite, Kindle voyage, Kindle Oasis, Kindle X

Support Kindle books in these formats: AZW, AZW3, PRC, Mobi, KFX, AZW4, TPZ, Topaz.

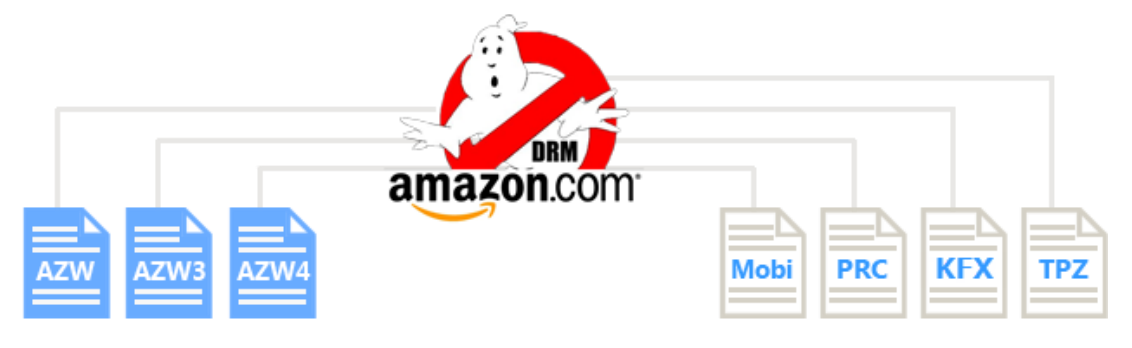

**most easy-to-use ever**

This software scans the Kindle contents folder if Kindle for PC/Mac is installed, and with one-click all the synced books are imported and DRM is removed automatically.

**Latest version of Kindle DRM Removal supports E-Ink Kindle device better**, no need to input KSN manually. Just connect Kindle to computer with USB, you will see the Kindle device shows up in the software, then directly drag the books from left side column into the main window, Kindle DRM Removal will process them automatically. The decrypted books will be saved in computer's drive.

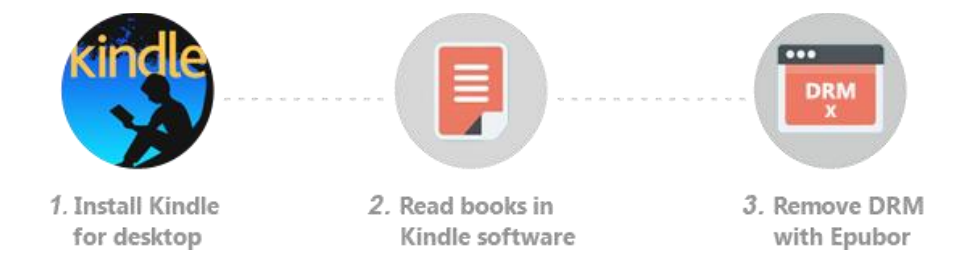

### **Always keeps up with the latest DRM scheme**

Kindle DRM Removal upgrades regularly to keep up with the latest Kindle DRM scheme, and also supports the latest Kindle KFX format. Every user is guaranteed to remove Kindle DRM successfully as long as the books meet the sole requirement: This book can be read via Kindle for PC/Mac or Kindle E-Ink device by user. (Rented kindle books from library are not supported.) We are also proud to claim that Epubor is the first software that can handle Kindle KFX format on the market.

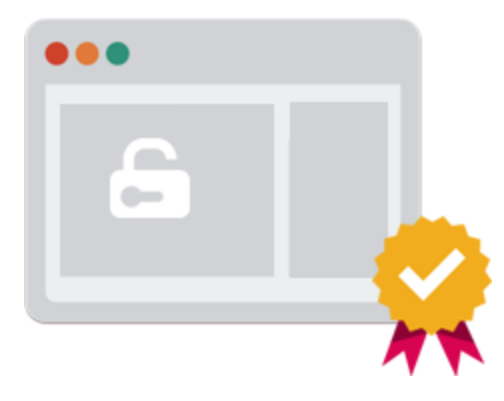

## **Decrypt book files losslessly, preserve the original contents and layout**

Kindle DRM Removal only removes the file's DRM header data and helps you retain all the original layout and effect. Some Kindle books might change the extension name after being decrypted, like from .azw to .azw3/.mobi. That's normal, the contents and layout will not be changed.

Note: you do not need to backup source files, Kindle DRM Removal just read/copy the source contents and decrypt them.

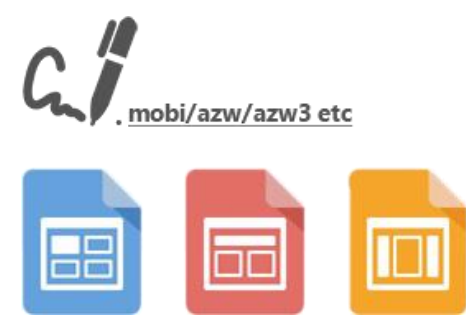

**Kindle DRM Removal** is the easiest DRM removal software on the market, and the latest version allows users to remove DRM from Kindle books without clicking any buttons! Only by dragging Kindle AZW/Mobi/PRC/AZW3/TPZ files into the software, the books will be decrypted automatically. Batch decryption, 1-click decrypt all your imported Kindle books.

This PDF is generated upon [https://www.epubor.com/kindle-drm-removal.html,](https://www.epubor.com/kindle-drm-removal.html) the original author is [Epubor.](http://www.epubor.com/)